### **Lab Activity: Discrete Random Variable – Binomial**

In this lab activity, you will simulate a binomial experiment and compute binomial probabilities using Statcato.

### *Student Learning Outcomes*

By the end of this chapter, you should be able to:

- Simulate a binomial experiment using Statcato
- Compute binomial probabilities using Statcato
- Demonstrate an understanding of long-term and cumulative probabilities

### *Preliminary*

**Read** Chapter 4 Discrete Random Variables in:

 Illowsky, Barbara, and Susan Dean. Collaborative Statistics. Connexions. 2 Mar. 2010 <http://cnx.org/content/col10522/1.37/>.

Make sure you understand the following **key terms** (**LR:Key Terms**):

 random variable, probability distribution function, expected value, Law of Large Numbers, binomial probability distribution, Bernoulli Trial

### *Simulating a Binomial Experiment*

Suppose you want to know the grade you would get if you randomly guess the answers for a five-question quiz in which each question has five choices. You will estimate the probabilities for getting a specific number of questions correct by repeatedly generating a sequence of five guesses and counting how many answers are correct. The simulation procedure is as follows:

- Generate **30** sequences of **five** random guesses out of the **five** possible choices (a, b, c, d, e).
- Suppose that the correct answer sequence happens to be **a, a, a, a, a**. For each randomly generated sequence, count the number of correct answers (i.e. count the number of choice **a**)
- Tally the frequency for each possible number of correct answers  $(0, 1, 2, 3, 4, 5)$ .

You will use Statcato to generate the random sequences.

# **Generating Sequences of Random Samples with Replacement**

Enter the five possible choices **a, b, c, d, e** in column **C1**, starting from row 1 up to row 5.

Go to Data > Generate Random Data > Samples from Column.

- **Sample from Column**: C1
- **Store Samples in**: C2-C31

Exploring Elementary Statistics with Statcato,  $\odot$  M. Yau. 1

- Check the box **Sample with Replacement**
- **Number of Samples to Generate**: 5

There should now be 30 sequences of five choices in column C2 to C31.

Each of the 30 sequences represents the five random answers in a quiz. Now for each of the 30 sequences, count the number of choice **a** (which happens to be the correct answer for each of the five questions). The number should be between 0 and 5. Tally each number of correct answers in a quiz and sum to the tally to find the frequencies below:

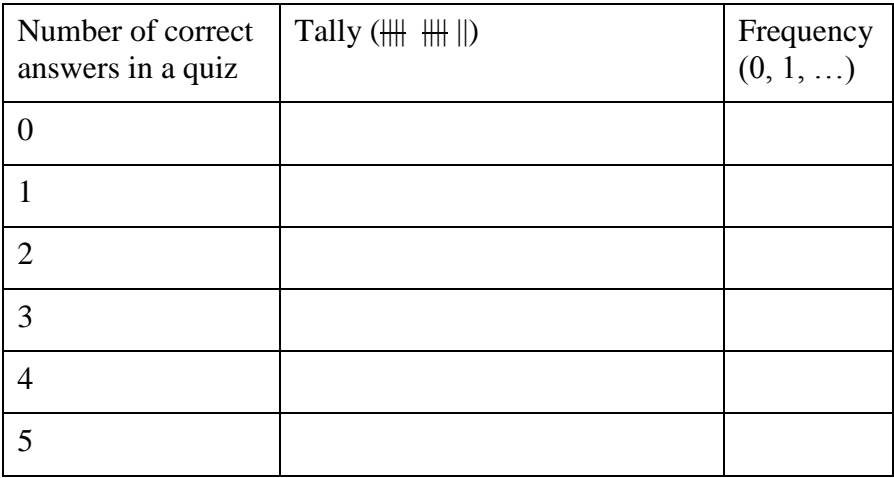

The sum of the frequencies should be 30. Find the relative frequency of each possible number of correct answers (divide frequency by 30) and record in **LR: Binomial Simulation**. The relative frequency is the empirical probability of each possible number of correct answers. Calculate the sample mean and standard deviation (**LR: Binomial Simulation**).

### *Computing Theoretical Probabilities*

Now you will compute the theoretical probabilities of each possible number of correct answers if one makes random guesses in a five-question multiple-choice quiz. A question in the quiz is considered a trial, so there are five trials  $(n = 5)$ . A correct answer is considered a success. Each question has five possible answers of equal chance, so the probability of success is  $p = 1/5$ 0.2.

# **Generating Binomial Probabilities**

Go to File > New Datasheet to open a new datasheet.

Enter the numbers  $0, 1, 2, 3, 4, 5$  in column  $C1$ , starting from row 1 up to row 6.

Go to Calculate > Binomial Probability Distributions > Binomial.

- In the **Distribution** panel:
	- o **Number of trials**: 5
- o **Event probability**: 0.2
- o **Compute**: Probability density
- In the **Inputs and Outputs** panel:
	- o **Column**: C1
- Click **Compute**

Copy and paste the generated table of binomial probabilities in the Log window to **LR: Binomial Probabilities**. Calculate the mean and standard deviation of the distribution and record in **LR: Binomial Probabilities**.

#### *Discussion*

Answer the following questions in **LR: Discussion**.

1. Compute the following probabilities based on the empirical and theoretical probability distribution:

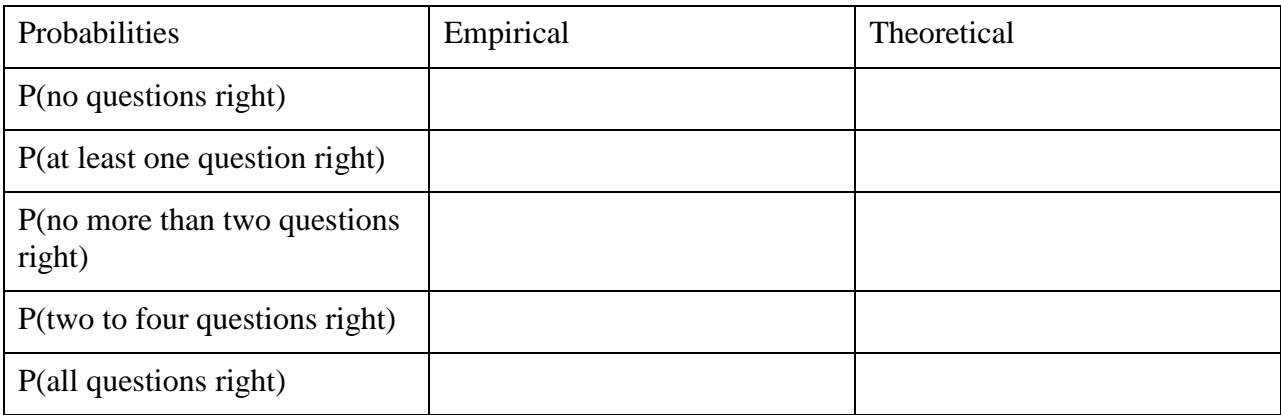

- 2. Is the empirical distribution similar to the theoretical distribution? Explain.
- 3. How would you change the simulation experiment so that the empirical distribution is very close to the theoretical distribution?
- 4. What is the expected value for the number of correct answers? Given the expected value, do you think it is wise to complete the quiz by random guessing?